# RINGCENTRAL APP FOR DESKTOP: HANDLING FAILED FAXES

A fax transmission **Failed** status indicates that the fax failed to send. Follow the steps below to access the failed faxes menu.

- 1. Click the **Phone Fax Text** tab.
- 2. Click Failed.
- 3. Hover your mouse over the  $\binom{1}{1}$  icon to see the reason for the failed fax transmission.

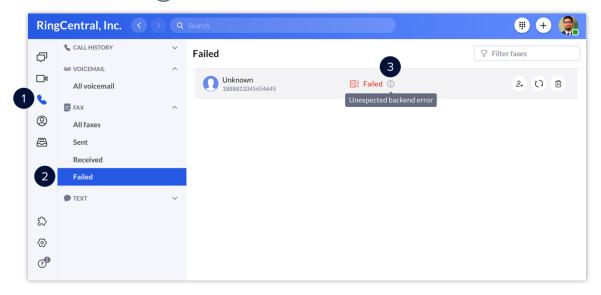

When you hover your mouse over a failed fax, a series of icons appear, which you can select to perform one of the following actions:

- A. Add contact Add the recipient to your contact list.
- B. Resend Resend the fax.
- C. **Delete** Delete the fax.

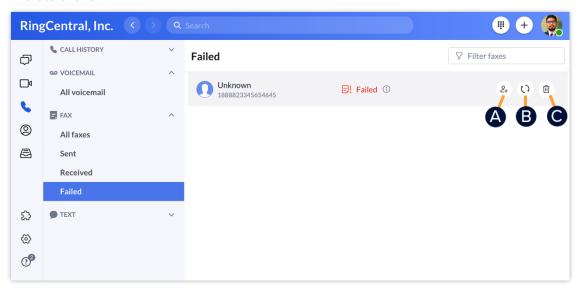

# FACTORS AFFECTING FAX TRANSMISSION

Fax transmission can be affected by the following factors:

## **Recipient's Contact Name and Fax Number**

A valid contact name or fax number is needed for a successful fax transmission.

### **Supported Files**

- Ensure that the file name of the attached files does not include ampersands or other special characters, such as: @ # \$ % ^ & \*.
- Ensure the attachment does not exceed 200 pages.
- Ensure the file size does not exceed 50 MB.
- Verify the file type is any of the following:
  - Adobe Acrobat /Adobe Reader (pdf)
  - Adobe Photoshop (psd)
  - Microsoft Word (doc, docx, docm)
  - Microsoft Word Document Template (dot)
  - Microsoft Word for Mac (mcw)
  - Microsoft Excel (xls, xlsx, xlsb, xlsm)
  - Microsoft PowerPoint (ppt, pptx, pptm)
  - Microsoft Visio (vsd, vdx)
  - o Microsoft Publisher (pub)
  - Microsoft Works (wps)
  - Microsoft Windows Write (wri)
  - Microsoft Fax (awd)
  - o Generic Graphics Format (tif, tiff, gif, jpg, jpeg, bmp, png, pcx, tga)
  - Rich Text Format (rtf)
  - o Text Files (txt, log, h, cpp, c, err, hpp)
  - o Lotus 1-2-3 (wk1, wk3, wk4)
  - Quattro Pro DOS (wq1)
  - o Extensible Markup Language (xml)
  - Hypertext Markup Language (html, htm)
  - Comma Separated Values (csv)

Note: Macro-enabled files that require a macro to execute or open are not supported.

### **Document Size and Quality**

Documents with large amounts of text or complex images are digitally processed longer than a simple one, delaying the fax.

**Note:** Documents containing mostly text take approximately one minute per page of transmission time, and documents with many graphics and scanned pages take longer.

### **Quality of Connection**

Noise on the telephone line or poor connection on the recipient's end may slow down fax transmission.

### **Connection Speed**

Old fax machines or network connection problems may cause transmission speed to drop to **9600bps** or less, which can cause delays or failures in receiving faxes from RingCentral.